## *RESTful Web Services*

Ćwiczenie dotyczące platformy Java EE zostało przygotowane z myślą o środowisku NetBeans w wersji 7.3 (do pobrania z [http://www.netbeans.org/\)](http://www.netbeans.org/).

Celem ćwiczenia jest przygotowanie usługi sieciowej w oparciu o klasę Java oznaczoną adnotacjami.

- 1. Uruchom środowisko NetBeans.
- 2. Utwórz nowy projekt typu Web Application z kategorii Java Web.
- 3. W kreatorze nowej aplikacji zmień nazwę aplikacji na RestApp, jako serwer wybierz GlassFish, a dla pozostałych opcji pozostaw wartości domyślne.
- 4. Uruchom serwer bazy danych Java DB korzystając z panelu Services.

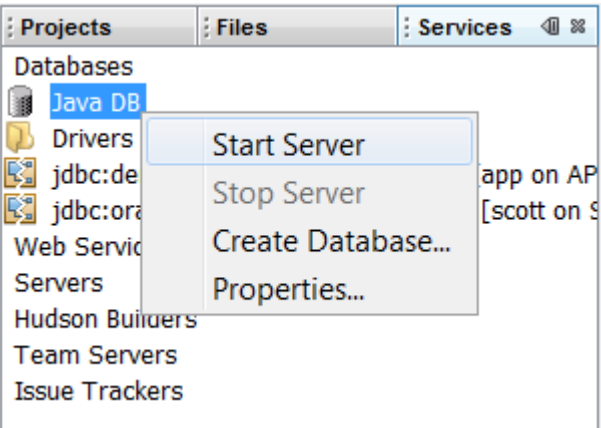

5. Z poziomu panelu Services połącz się z bazą danych "sample" na lokalnym serwerze Java DB (derby).

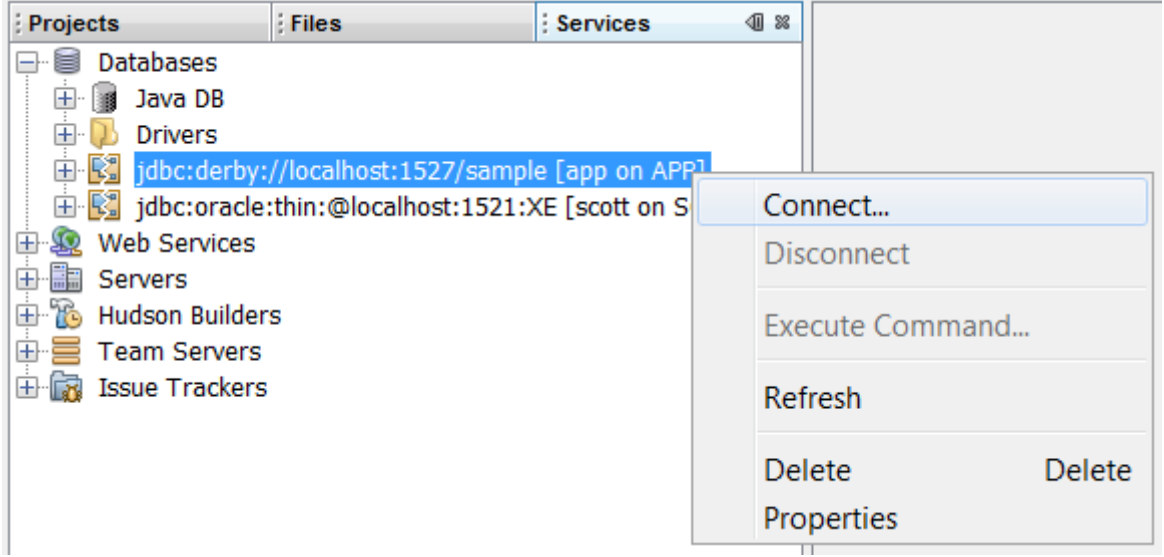

6. Utwórz w bazie danych tabelę, na której działać będzie tworzona aplikacja, realizując poniższe kroki:

- a. Wywołaj okno poleceń SQL dla bazy danych "sample" wybierając z menu kontekstowego dla węzła reprezentującego połączenie opcję Execute Command.
- b. Korzystając z okna poleceń SQL wykonaj kolejno poniższe polecenia SQL (pierwsze może zakończyć się błędem – służy do ewentualnego usunięcia istniejącej już tabeli):

```
DROP TABLE requests;
CREATE TABLE requests
(id INT NOT NULL GENERATED ALWAYS AS IDENTITY
  CONSTRAINT requests_pk PRIMARY KEY,
   request_date DATE,
  request_text VARCHAR(60) NOT NULL,
   author VARCHAR(60) NOT NULL,
   closed INT DEFAULT 0 ,
   CHECK(closed BETWEEN 0 AND 1));
INSERT INTO requests (request date, request text, author)
VALUES (CURRENT_DATE, 'Please check TV in room 242', 
'Jim Brown');
INSERT INTO requests (request date, request text, author)
VALUES (CURRENT_DATE, 'Repair fridge in room 311', 
'Arthur McCoy');
INSERT INTO requests (request date, request text, author)
VALUES (CURRENT DATE, 'Remove the blood stains on the
wall in room 24\overline{2}', 'Jim Brown');
```
c. Upewnij się odpowiednim zapytaniem, że faktycznie zostały dodane trzy wiersze do tabeli REQUESTS.

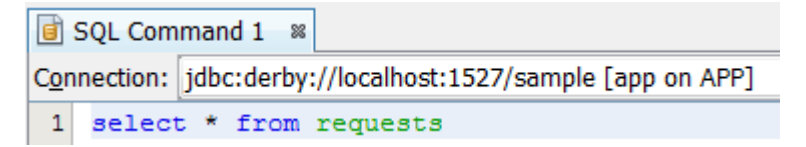

7. W utworzonym projekcie uruchom kreator Entity Classes from Database z kategorii Persistence. Wygeneruj klasę encji odpowiadającą tabeli REQUESTS z bazy danych dostępnej poprzez źródło jdbc/sample.

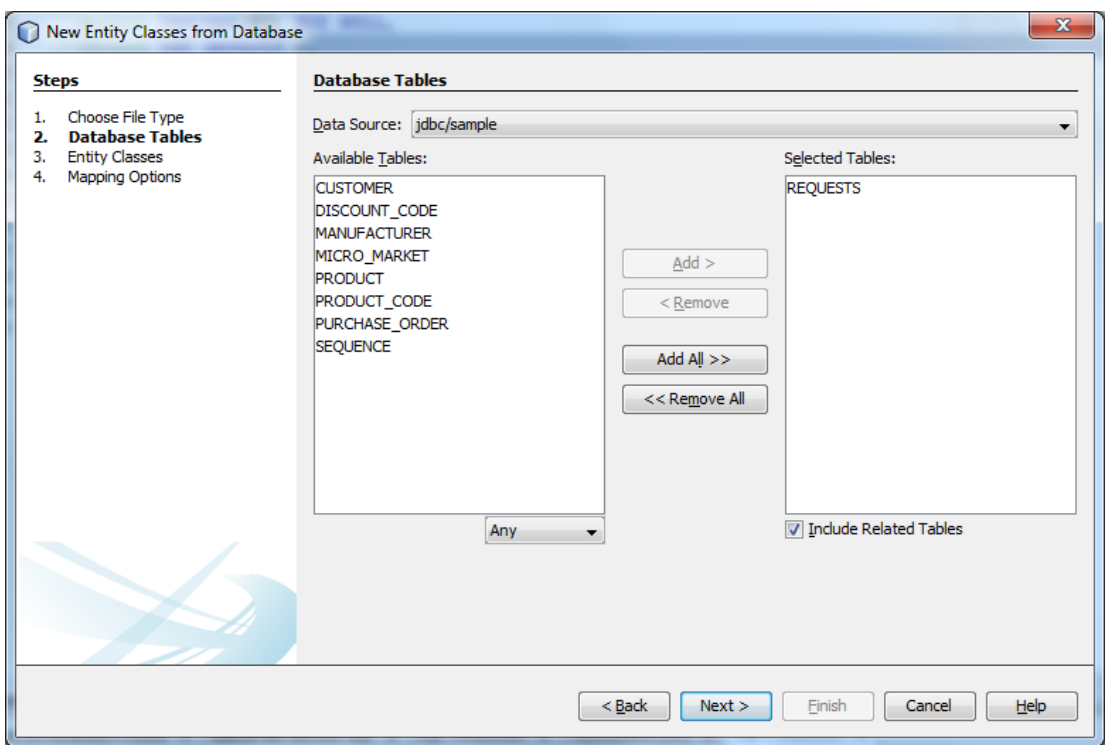

8. Zmień nazwę wygenerowanej klasy na liczbę pojedynczą i ustaw pakiet na "entities". Pozostałe opcje pozostaw domyślne.

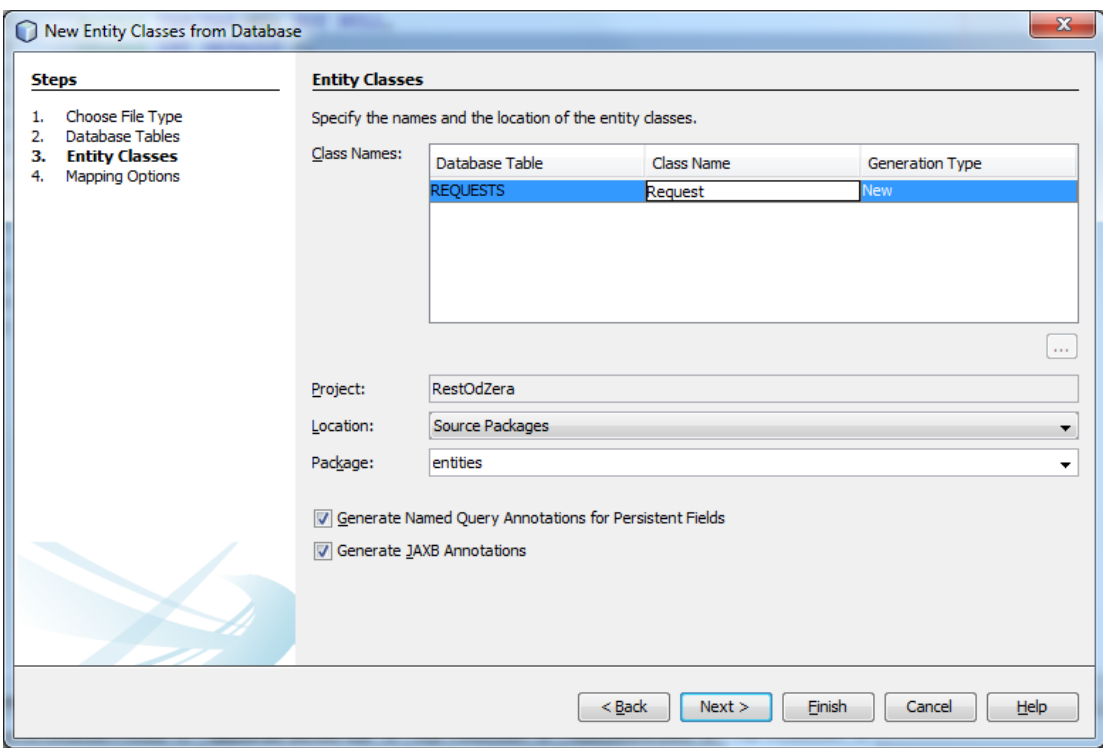

- 9. Otwórz nowoutworzoną klasę Request. Zweryfikuj:
	- a. Które ograniczenia z bazy danych są wzięte pod uwagę?
		- Długości stringów?
		- Ograniczenie na wartości pola "CLOSED"?
	- b. Czy metody hashCode i equals biorą pod uwagę wszystkie pola?

10. W utworzonym projekcie uruchom kreator RESTful Web Services from Entity Classes z kategorii Web Services. W kreatorze wybierz klasę encji wygenerowaną w poprzednim kroku ćwiczenia. W ostatnim kroku kreatora pozostaw opcje domyślne.

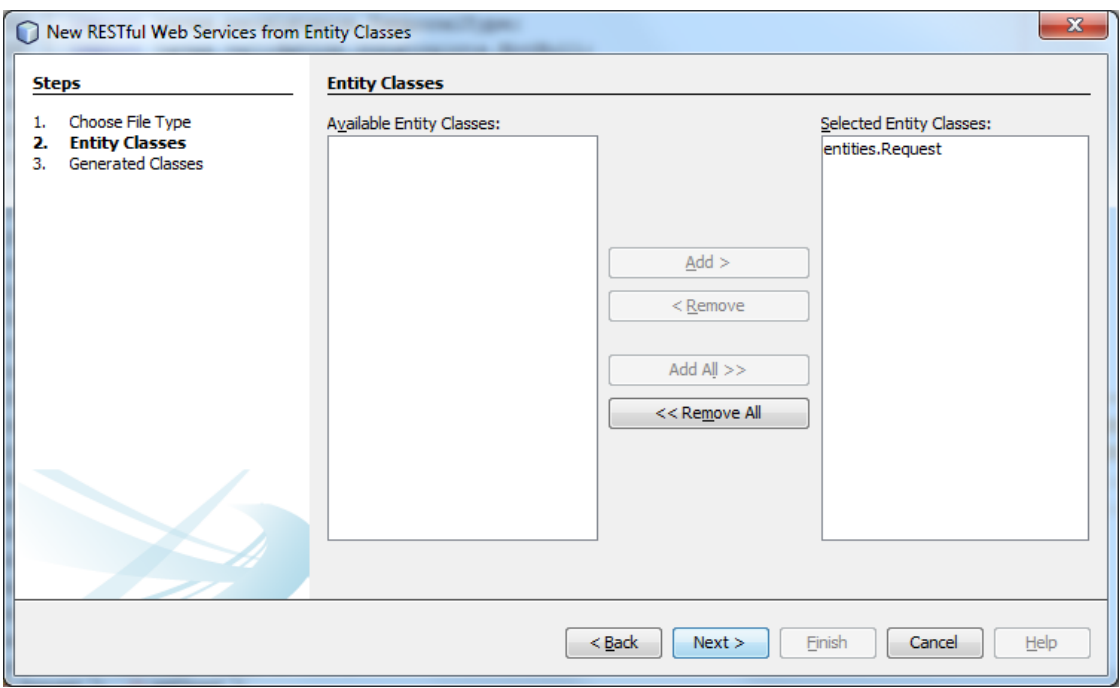

11. Obejrzyj w strukturze projektu węzeł reprezentujący wygenerowaną usługę REST zwracając uwagę na dostępne operacje. Przejrzyj kod wygenerowanej klasy implementującej usługę zwracając uwagę na adnotacje JAX-RS.

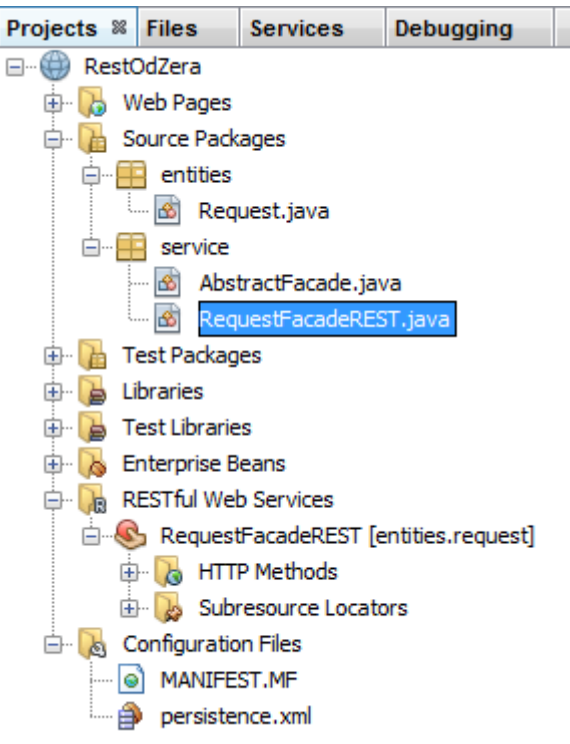

12. Uruchom aplikację.

13. Przetestuj usługę wybierając z menu kontekstowego dla niej opcję Test Resource Uri.

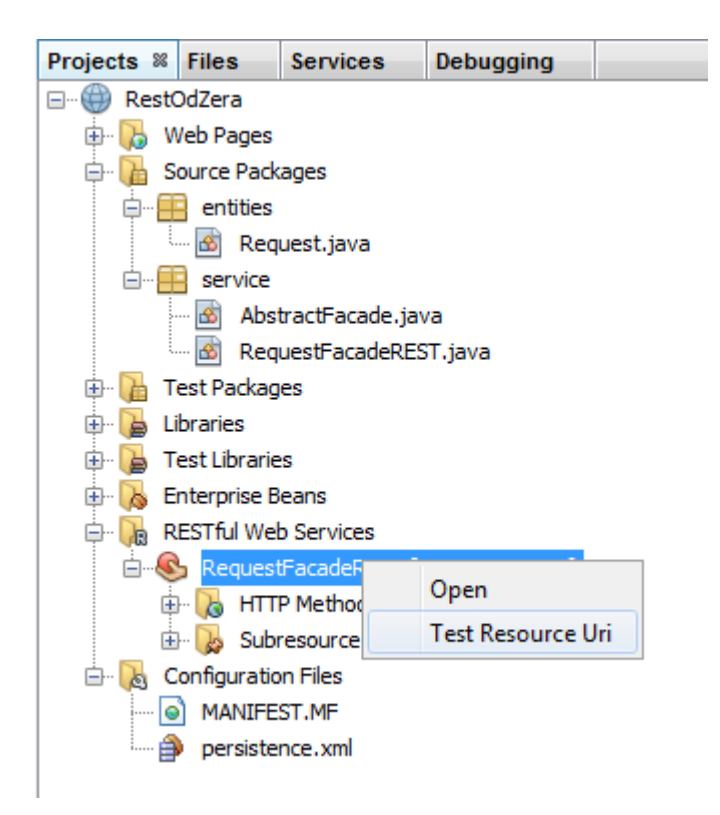

- 14. Popraw adres w przeglądarce dodając do niego człon identyfikujący konkretny produkt np.  $\frac{1}{1}$ .
- 15. Otwórz plik service.ApplicationConfig i zbadaj jego zawartość. Jakie dwie funkcje spełnia dla Twojej aplikacji?
- 16. Adres URL zasobu jest długi i skomplikowany. Wykonaj zmiany, by zasób Request był dostępny pod adresem http://localhost:8080/RestApp/requests.
- 17. Po stworzeniu klasy encji, kreator dodał pewną ilość NamedQueries. Stwórz interfejs do wykorzystania zapytania Request.findByAuthor.

```
@Entity
@Table(name = "REQUESTS")@XmlRootElement
@NamedQueries({
    @NamedQuery(name = "Request.findAll",
            query = "SELECT r FROM Request r"),@NamedQuery(name = "Request.findById",query = "SELECT r FROM Request r WHERE r.id = :id"),
    @NamedQuery(name = "Request.findByRequestDate",
            query = "SELECT r FROM Request r WHERE r.requestDate = :requestDate"@NamedQuery(name = "Request.findByRequestText",
            query = "SELECT r FROM Request r WHERE r.requestText = :requestText"),
    @NamedQuery(name = "Request.findByAuthor",
            query = "SELECT r FROM Request r WHERE r.author = :author"),@NamedQuery(name = "Request.findByClosed",
            query = "SELECT r FROM Request r WHERE r.closeed = :closed")})public class Request implements Serializable {
```
- a. Otwórz klasę fasady RequestFacadeREST.
- b. Dodaj metodę findByAuthor o następującej sygnaturze:

```
 public List<Request> findByAuthor(String author) {
         return getEntityManager().createNamedQuery(...)
                .setParameter(..., ...).getResultList();
 }
```
- c. Metoda ta musi być dostępna przez wywołanie GET. Dodaj odpowiednią adnotację.
- d. Ustaw ścieżkę, pod którą dostępna będzie ta metoda, na "byauthor/{author}". Ponownie dodaj adnotację.
- e. Ostatnią adnotacją dla metody zapewnij, by zasób dostępny był w formatach XML oraz JSON.
- f. Stwórz powiązanie między parametrem "author" w nagłówku metody a polem ., {author}" w jej adresie. Wykorzystaj do tego adnotację @PathParam.
- g. Wypełnij treść metody.
- h. Uruchom aplikację i przetestuj działanie dla autora "Jim Brown".
- 18. Stwórz aplikację do testowania usługi. W tym celu stwórz nowy projekt typu WebApplication i nadaj mu nazwę RestAppTest.
- 19. Z menu kontekstowego projektu RestApp wybierz Test RESTful Web Services.

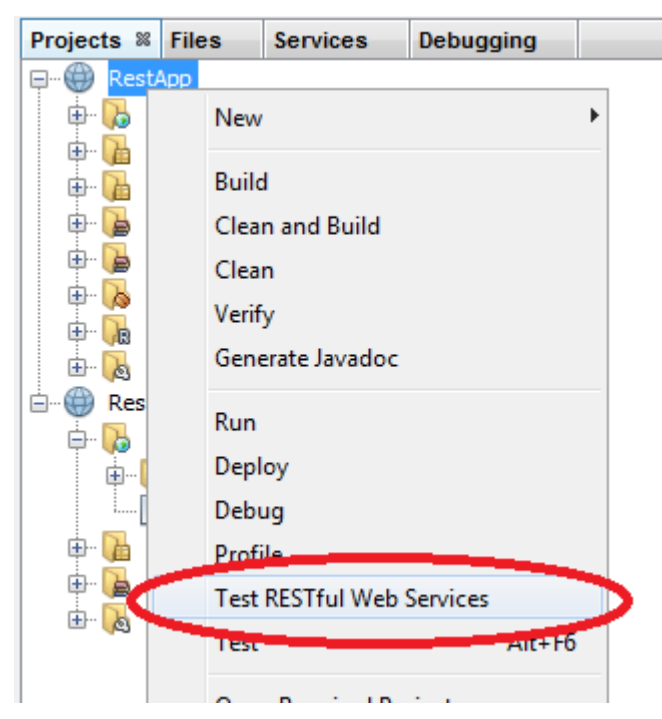

20. W kreatorze wybierz opcję utworzenia testu w istniejącym projekcie.

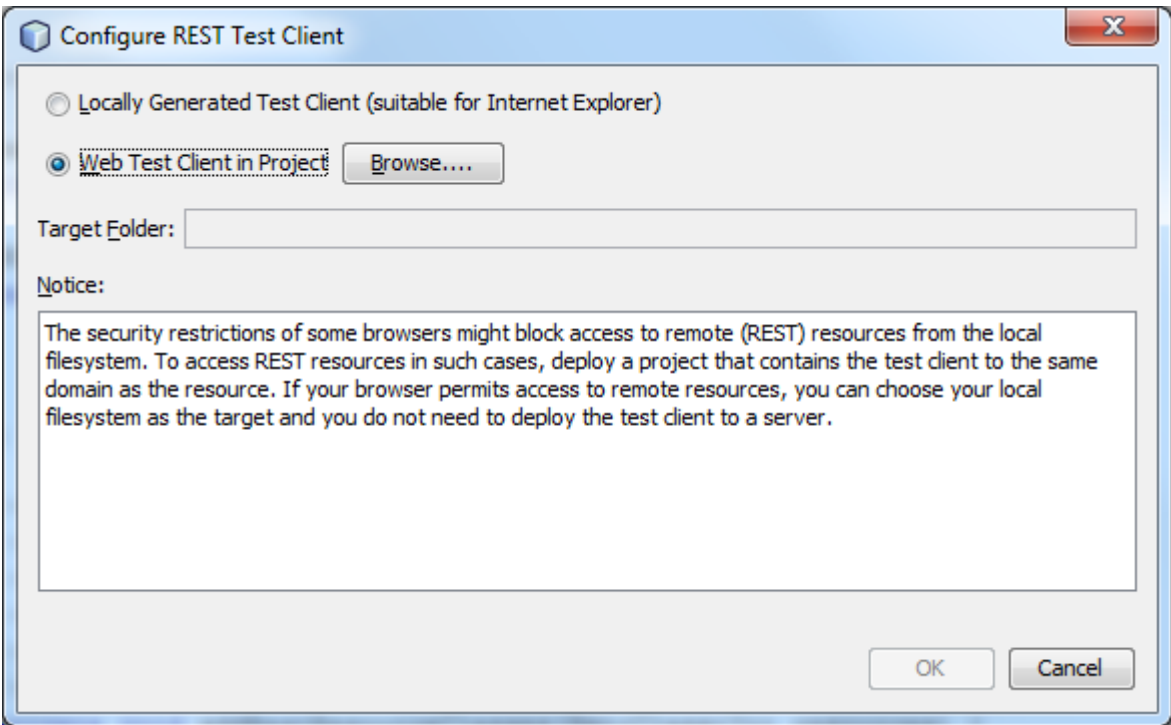

21. Wybierz przez Browse… nowoutworzony projekt i zatwierdź.

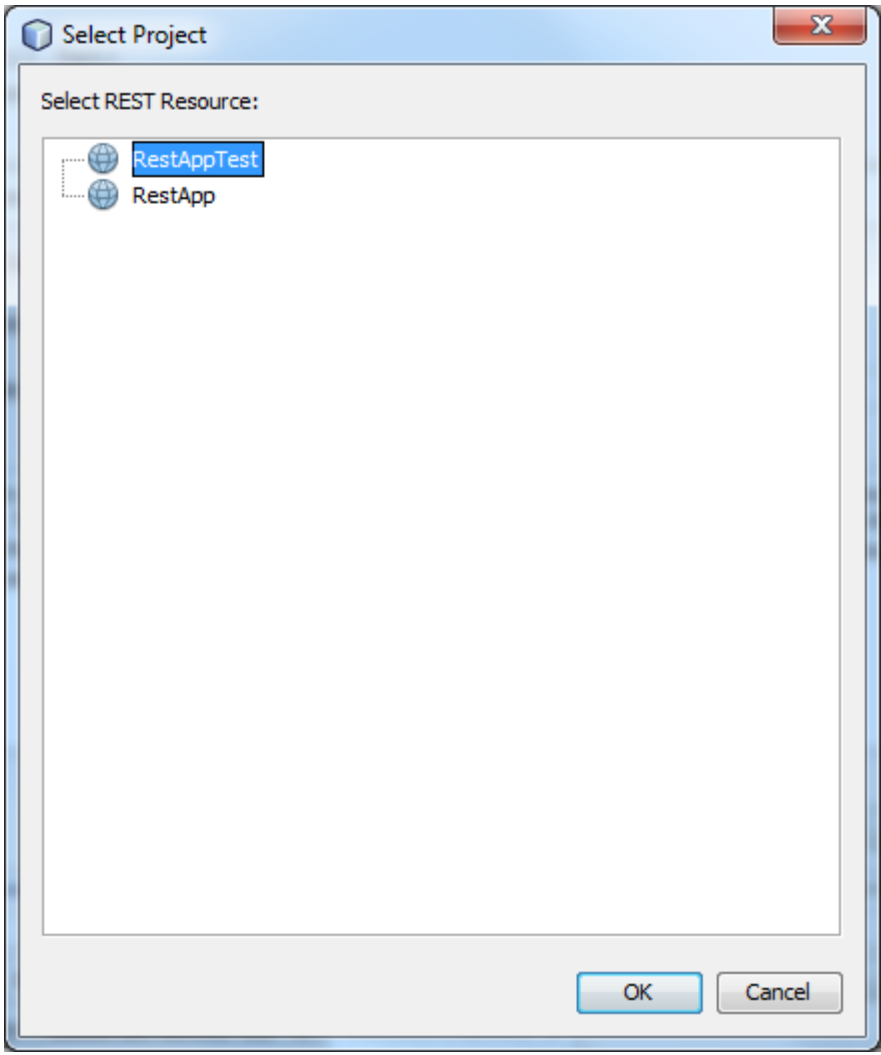

22. By uruchomić stronę do przeprowadzania testów, z menu kontekstowego pliku testresbeans.html wybierz Run File.

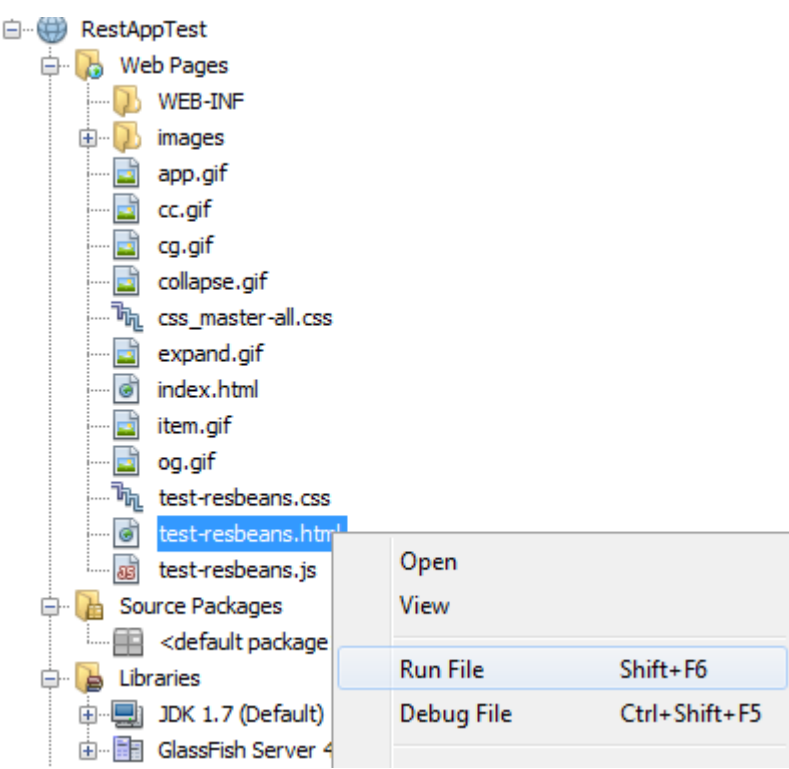

23. W oknie przeglądarki otworzyła się strona do testowania. Najpierw sprawdź źródło danych, na podstawie którego została automatycznie wygenerowana. W tym celu kliknij na pole WADL w lewym górnym rogu strony.

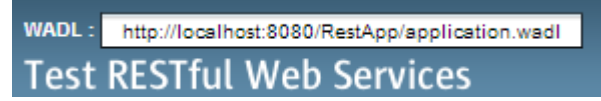

- 24. WADL to Web Application Description Language. Pozwala na automatyczne wykrywanie usług sieciowych opartych o http. Dzięki takiemu opisowi można automatycznie wygenerować klienta dla aplikacji REST.
- 25. Jakie metody, wg WADL, dostępne są dla utworzonego zasobu by-author/{author}?
- 26. "Przeklikaj" się przez interfejs. Spróbuj:
	- a. wyświetlić wszystkie zgłoszenia, w postaci XML i JSON,
	- b. wyświetlić zgłoszenie o id 3,
	- c. wyświetlić liczbę zgłoszeń,
	- d. wyświetlić zgłoszenia od 2 do 3. Jakie parametry trzeba podać, by faktycznie pokazały się 2 wpisy?
	- e. wyświetl wpisy Arthura McCoy'a.
- 27. Interfejs testowy nie jest doskonały. Spróbuj wykonać "złe" operacje:
	- a. pobierz listę zgłoszeń w formacie HTML
	- b. wyszukaj wg autora nie podając żadnego parametru

c. spróbuj wykorzystać metodę PUT na zasobie "by-author", zarówno podając autora jak i pomijając ten parametr

28. Spróbuj zmienić wpisy:

a. W węźle "request" wybierz metodę POST i wklej poniższy XML:

```
<?xml version="1.0" encoding="UTF-8"?> 
<request> 
    <author>Marvin Doherty</author> 
    <closed>0</closed> 
    <requestDate>2014-05-12T00:00:00+02:00</requestDate> 
    <requestText>Please fix a leaking tap in room 
234</requestText> 
</request>
```
- b. Zwróć uwagę na kod odpowiedzi. Co on oznacza?
- c. Spróbuj zaktualizować ten wpis, zmieniając numer pokoju na 432. W tym celu wykonaj metodę PUT dla identyfikatora 4, podając w treści odpowiedni XML. Pamiętaj, że jeżeli w treści XMLa nie podasz węzła <id>, utworzony zostanie nowy wpis!
- d. Usuń wpis Arthura McCoya metodą DELETE.
- 29. Dodasz teraz nową metodę, pozwalającą na zamykanie wpisów (ustawianie pola  $n$ closed" na 1).
- 30. Utwórz w pliku RequestFacadeREST.java nową metodę:

```
@PUT
@Path("{id}/close")
public void closeRequest(@PathParam("id") Integer id)
{
     Request req = ...
     req.setClosed(1);
     ...
}
```
- 31. Wykorzystując metody klasy bazowej (super…) najpierw odnajdź wpis o zadanym id, a po ustawieniu flagi zapisz go w bazie.
- 32. Uruchom ponownie aplikację.
- 33. W interfejsie testowym odnajdź nowy zasób i wywołaj go dla wpisu o identyfikatorze 1. Pamiętaj, by usunąć treść żądania!

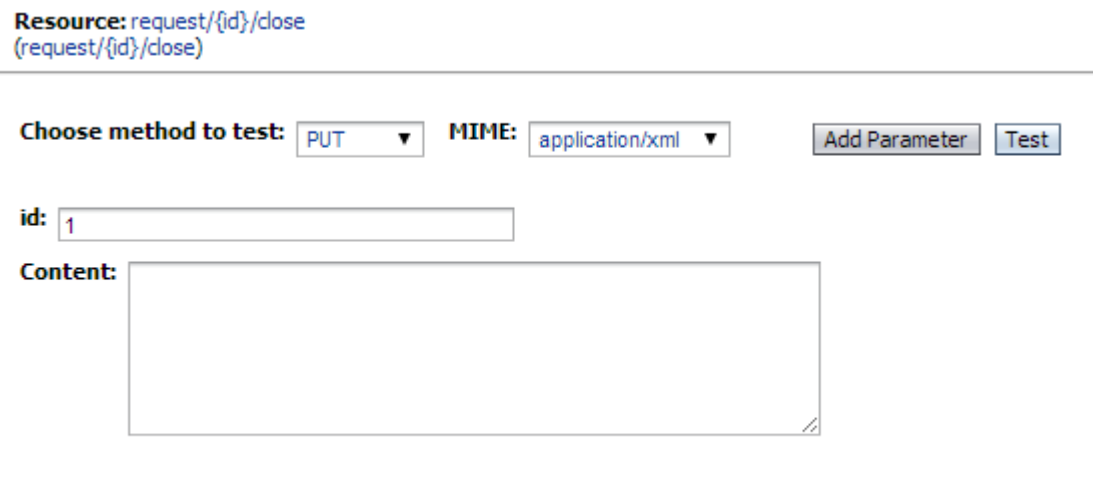

- 34. Spróbuj zmienić wartość pola "closed" w metodzie closeRequest na 2. Uruchom ponownie usługę i zweryfikuj efekty. W logu serwera GlassFish znajdź wpis "org.apache.derby.client.am.SqlException:..." i zweryfikuj jego treść. Dlaczego żądanie się nie powiodło?
- 35. Za pomocą ograniczeń na poziomie REST można wprowadzić ograniczenie na wartości parametrów. Zmodyfikuj metode closeRequest tak, by przyjmowała parametr, który ma być ustawiony w polu closed danego obiektu. W tym celu:
	- a. zmodyfikuj ścieżkę, pod którą dostępny jest ten zasób, na "{id}/close/{value}"
	- b. dodaj parametr typu Integer i powiąż go z "value"
	- c. wykorzystaj go w wywołaniu setClosed.
	- d. uruchom usługę
	- e. przetestuj działanie zasobu
	- f. spróbuj podać zarówno poprawną jak i niepoprawną wartość parametru value.
- 36. Dodaj ograniczenie do elementu "{value}" zmieniając odpowiednią adnotację na @Path("{id}/close/{value: [0-1]}")
- 37. Uruchom usługę, przetestuj zasób z poprawną i niepoprawną wartością.
- 38. W ostatnim zadaniu dodasz opcjonaln parametr wywołania do metody. Pozwoli on na wyświetlenie tylko otwartych zadań.
- 39. W pliku RequestFacadeREST, do metody findAll dodaj parametr typu boolean o nazwie onlyOpen.
	- a. za pomocą adnotacji @DefaultValue ustaw jego domyślną wartość na "false"
	- b. adnotacją @QueryParam (uwaga! Zwróć uwagę, że poprzednio wykorzystywaliśmy @PathParam!) powiąż go z elementem "onlyOpen"
	- c. zwróć uwagę, że dla parametrów typu query nie trzeba zmieniać ścieżki
	- d. po dodaniu parametru do metody, przestała ona nadpisywać metodę findAll z klasy bazowej – usuń więc adnotację @Override
- 40. Dodaj do metody kod, który:
	- a. zwróci dotychczasowy rezultat, jeżeli parametr onlyOpen ma wartość false.
	- b. w przeciwnym wypadku zwróci wynik wywołania NamedQuery "Request.findByClosed" z parametrem "closed" ustawionym na 0.
- 41. Uruchom usługę i przetestuj działanie zasobu request.

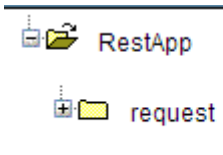

42. Spróbuj wywołać ten zasób z przeglądarki. W jaki sposób podasz parametr "onlyOpen"?